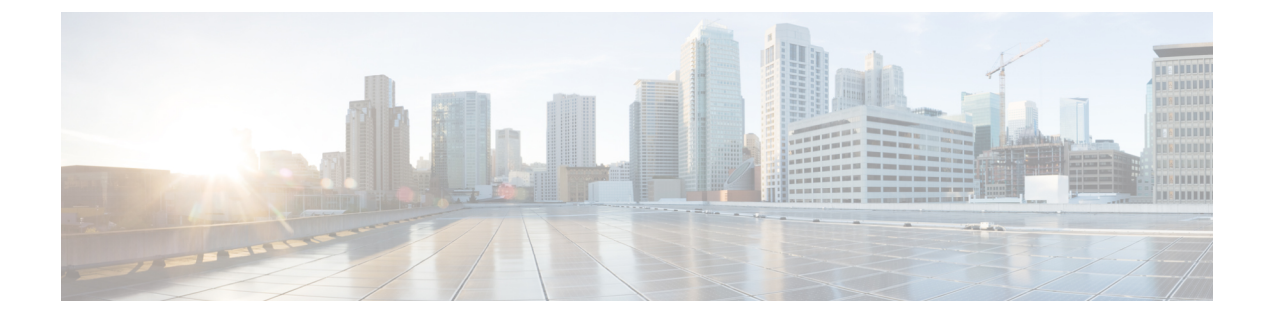

# 管理 **IP** アドレスの設定

この章は、次の項で構成されています。

- 管理 IP [アドレス](#page-0-0), 1 ページ
- ブレード サーバの管理 IP [アドレスの設定](#page-1-0), 2 ページ
- ラック サーバの管理 IP [アドレスの設定](#page-4-0), 5 ページ
- サービス [プロファイルまたはサービス](#page-6-0) プロファイル テンプレートでの管理 IP アドレスの設 定, 7 [ページ](#page-6-0)
- 管理 IP [プールの設定](#page-8-0), 9 ページ

# <span id="page-0-0"></span>管理 **IP** アドレス

Cisco UCS ドメイン ドメインの各サーバには 1 つ以上の管理 IP アドレスが必要です。これらの IP アドレスは、Cisco Integrated Management Controller (CIMC)に割り当てられたり、サーバに関連 付けられたサービス プロファイルに割り当てられます。 Cisco UCS Manager は、CIMC で終端す る外部アクセスに対してこれらのIPアドレスを使用します。この外部アクセスは、次のいずれか のサービスを経由することが可能です。

- KVM コンソール
- Serial over LAN
- IPMI ツール

サーバのCIMCにアクセスするための管理IPアドレスとして、アウトオブバンド (OOB) アドレ ス(このアドレスから管理ポート経由で、トラフィックがファブリック インターコネクトを通 過)、またはインバンドアドレス(このアドレスからファブリックアップリンクポート経由で、 トラフィックがファブリックインターコネクトを通過)を使用できます。サーバのCIMCにアク セスする最大 6 つの IP アドレスを設定できます(2 つはアウトオブバンド (OOB) アドレス、他 の 4 つはインバンド アドレス)。

以下の管理 IP アドレスを設定できます。

- サーバに直接割り当てられるスタティック OOB IPv4 アドレス。
- グローバル ext-mgmt プールからサーバに割り当てられる OOB IPv4 アドレス
- サーバに関連付けられたサービス プロファイルから取得するインバンド IPv4 アドレス
- 管理 IP プールから取り込まれ、サービス プロファイルまたはサービス プロファイル テンプ レートに割り当てられるインバンド IPv4 アドレス
- サーバに直接割り当てられるスタティック インバンド IPv6 アドレス
- サーバに関連付けられたサービス プロファイルから取得するインバンド IPv6 アドレス

サーバの各CIMCおよびサーバに関連付けられたサービスプロファイルに、複数の管理IPアドレ スを割り当てることができます。その場合は、それぞれ異なるIPアドレスを使用する必要があり ます。

サービス プロファイルに関連付けられた管理 IP アドレスはそのサービス プロファイルとともに 移動します。 別のサーバにサービス プロファイルを移行するときに KVM または SoL セッション がアクティブな場合、CiscoUCSManagerはセッションを終了させ、移行完了後もそのセッション を再開しません。 管理 IP アドレスは、サービス プロファイルを作成または変更するときに設定 します。

(注)

Cisco UCS ドメイン内のサーバまたはサービス プロファイルにすでにスタティック IP アドレ スが割り当てられている場合、サーバまたはサービス プロファイルにそのスタティック IP ア ドレスを割り当てることはできません。 そのような設定を試みると、Cisco UCS Manager は IP アドレスがすでに使用中であることを警告し、設定を拒否します。

# <span id="page-1-0"></span>ブレード サーバの管理 **IP** アドレスの設定

### ブレード サーバにスタティック **IP** アドレスを使用させる設定

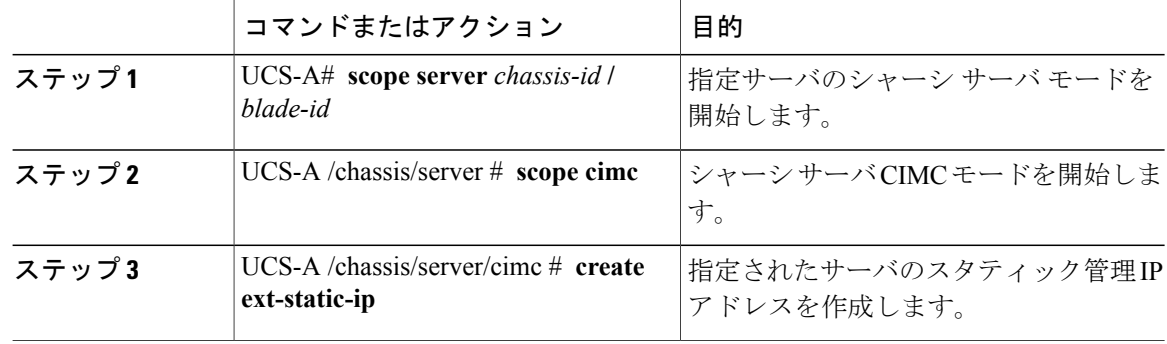

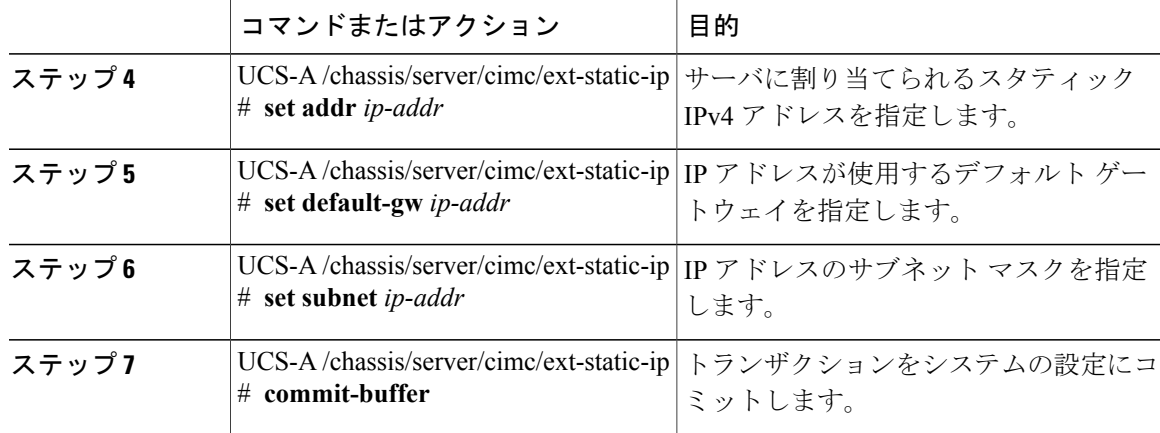

次の例は、シャーシ 1 のサーバ 1 にスタティック管理 IP アドレスを設定し、スタティック IPv4 アドレスを設定し、デフォルトゲートウェイを設定し、サブネットマスクを設定し、トランザク ションをコミットします。

```
UCS-A# scope server 1/1
UCS-A /chassis/server # scope cimc
UCS-A /chassis/server/cimc # create ext-static-ip
UCS-A /chassis/server/cimc/ext-static-ip* # set addr 192.168.10.10
UCS-A /chassis/server/cimc/ext-static-ip* # set default-gw 192.168.10.1
UCS-A /chassis/server/cimc/ext-static-ip* # set subnet 255.255.255.0
UCS-A /chassis/server/cimc/ext-static-ip* # commit-buffer
UCS-A /chassis/server/cimc/ext-static-ip #
```
## ブレード サーバにスタティック **IPv6** アドレスを使用させる設定

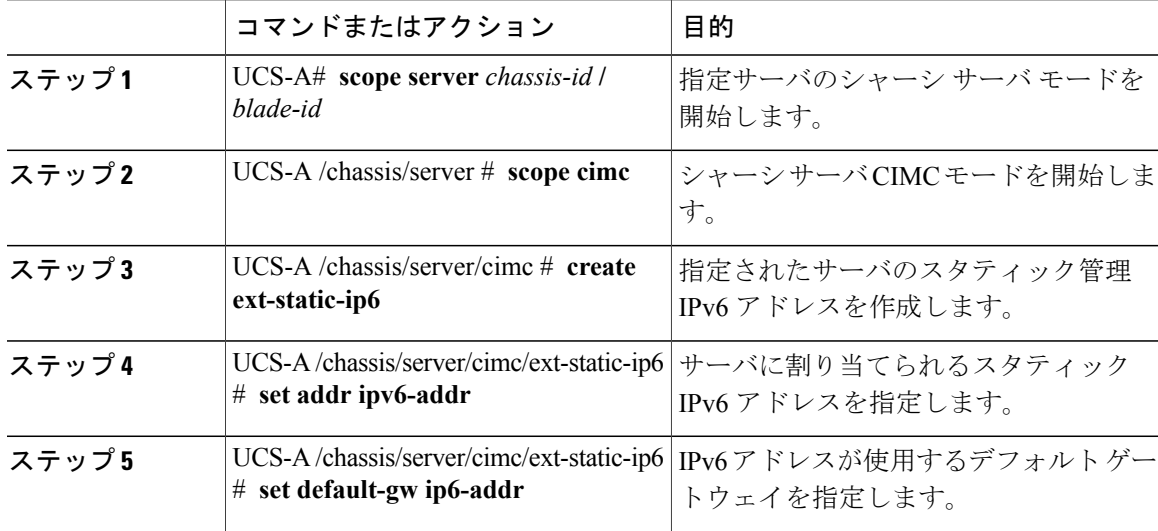

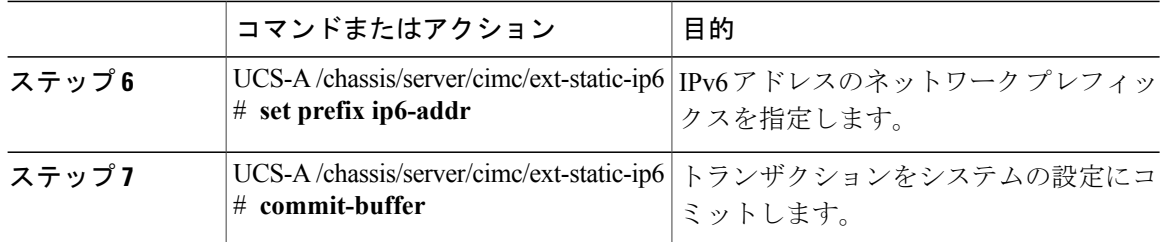

次の例は、シャーシ 1 のサーバ 1 にスタティック管理 IPv6 アドレスを設定し、スタティック IPv6 アドレスを設定し、デフォルトゲートウェイを設定し、ネットワークプレフィックスを設定し、 トランザクションをコミットします。

#### UCS-A# **scope server 1/1**

UCS-A /chassis/server # **scope cimc** UCS-A /chassis/server/cimc # **create ext-static-ip6** UCS-A /chassis/server/cimc/ext-static-ip\* # **set addr 2001:888::10** UCS-A /chassis/server/cimc/ext-static-ip\* # **set default-gw 2001:888::100** UCS-A /chassis/server/cimc/ext-static-ip\* # **set prefix 64** UCS-A /chassis/server/cimc/ext-static-ip\* # **commit-buffer** UCS-A /chassis/server/cimc/ext-static-ip #

## ブレード サーバに管理 **IP** プールを使用させる設定

スタティック管理 IP アドレスを削除すると、指定サーバを管理 IP プールに戻します。

手順

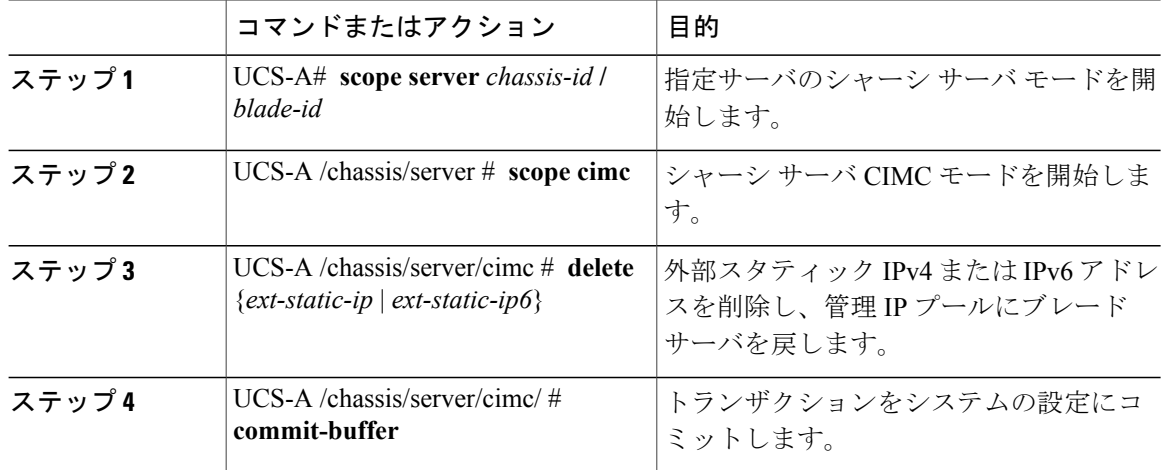

次の例は、シャーシ 1 のサーバ 1 のスタティック管理 IP アドレスを削除し、トランザクションを コミットします。

UCS-A# **scope server 1/1** UCS-A /chassis/server # **scope cimc** UCS-A /chassis/server/cimc # **delete ext-static-ip** UCS-A /chassis/server/cimc\* # **commit-buffer** UCS-A /chassis/server/cimc/ # 次の例は、シャーシ1のサーバ1のスタティック管理 IPv6 アドレスを削除し、トランザクション をコミットします。

UCS-A# **scope server 1/1** UCS-A /chassis/server # **scope cimc** UCS-A /chassis/server/cimc # **delete ext-static-ip6** UCS-A /chassis/server/cimc\* # **commit-buffer** UCS-A /chassis/server/cimc/ #

# <span id="page-4-0"></span>ラック サーバの管理 **IP** アドレスの設定

## ラック サーバにスタティック **IP** アドレスを使用させる設定

手順

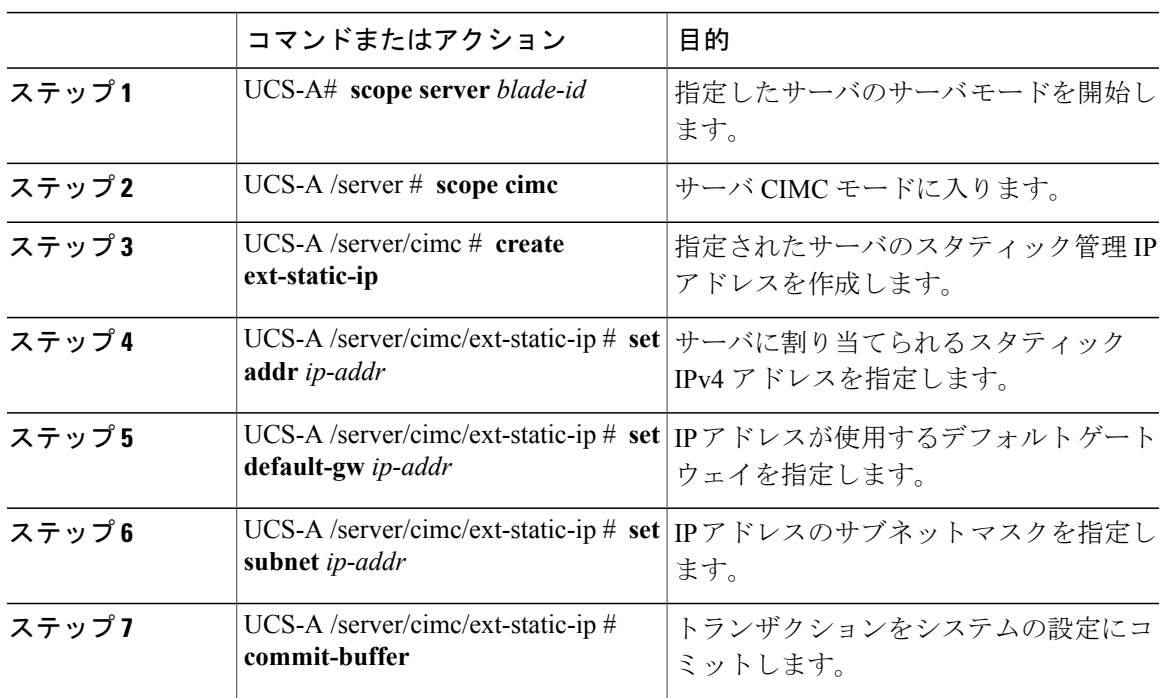

次の例は、ラック サーバ 1 にスタティック管理 IP アドレスを設定し、スタティック IPv4 アドレ スを設定し、デフォルトゲートウェイを設定し、サブネットマスクを設定し、トランザクション をコミットします。

```
UCS-A# scope server 1
UCS-A /server # scope cimc
UCS-A /server/cimc # create ext-static-ip
UCS-A /server/cimc/ext-static-ip* # set addr 192.168.10.10
UCS-A /server/cimc/ext-static-ip* # set default-gw 192.168.10.1
UCS-A /server/cimc/ext-static-ip* # set subnet 255.255.255.0
```
## ラック サーバにスタティック **IPv6** アドレスを使用させる設定

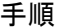

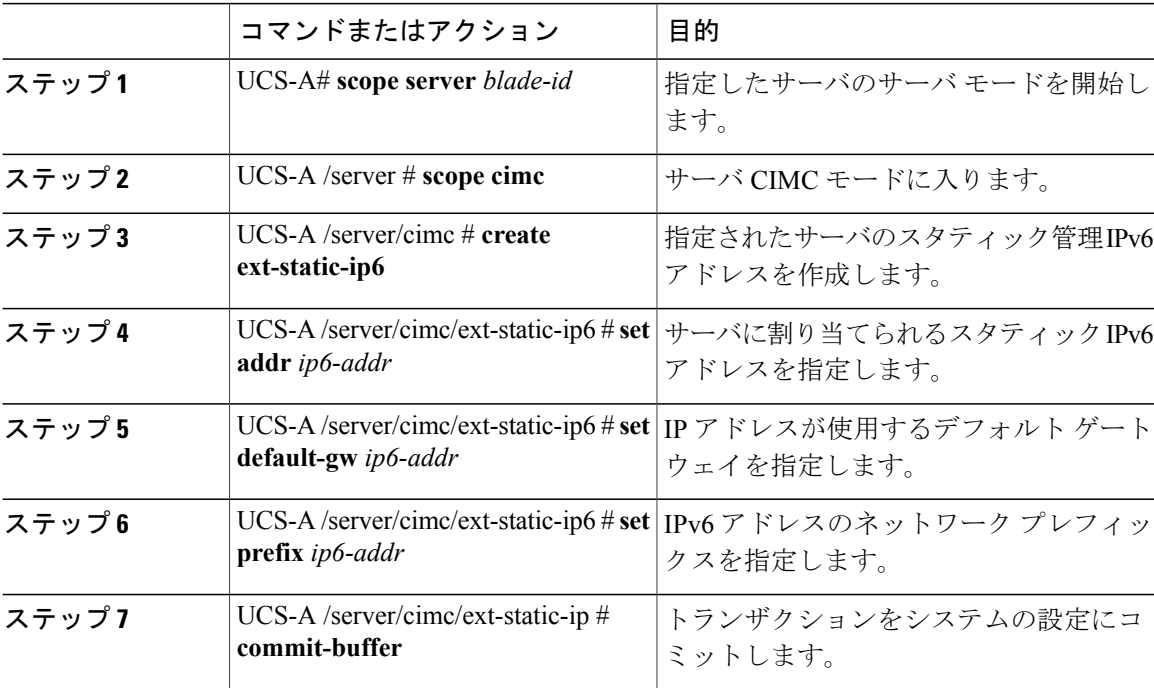

次の例は、ラック サーバ 1 にスタティック管理 IPv6 アドレスを設定し、スタティック IPv4 アド レスを設定し、デフォルトゲートウェイを設定し、ネットワークプレフィックスを設定し、トラ ンザクションをコミットします。

```
UCS-A# scope server 1
UCS-A /server # scope cimc
UCS-A /server/cimc # create ext-static-ip6
UCS-A /server/cimc/ext-static-ip6* # set addr 2001::8999
UCS-A /server/cimc/ext-static-ip6* # set default-gw 2001::1
UCS-A /server/cimc/ext-static-ip6* # set prefix 64
```

```
UCS-A /server/cimc/ext-static-ip6* # commit-buffer
```

```
UCS-A /server/cimc/ext-static-ip #
```
## ラック サーバに管理 **IP** プールを使用させる設定

スタティック管理 IP アドレスを削除すると、指定サーバを管理 IP プールに戻します。

UCS-A /server/cimc/ext-static-ip\* # **commit-buffer** UCS-A /server/cimc/ext-static-ip #

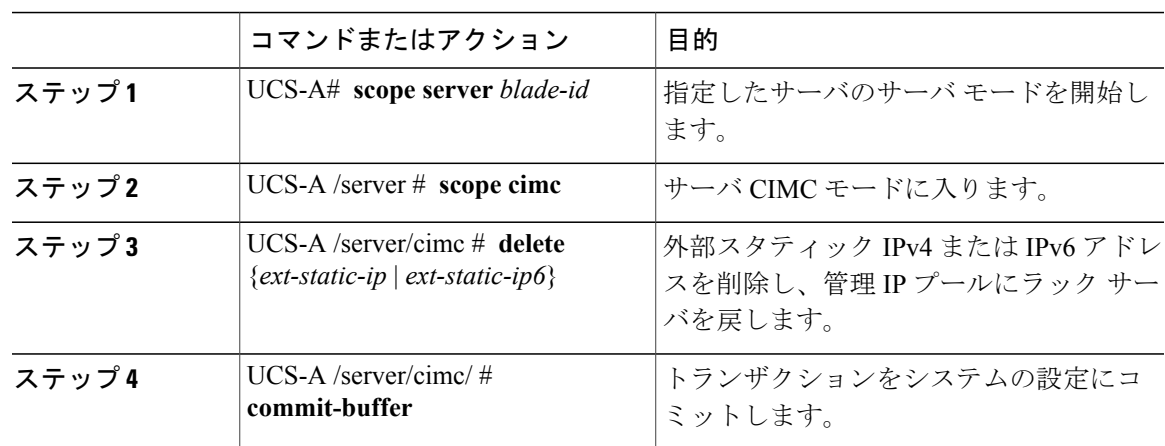

手順

次の例は、ラックサーバ1のスタティック管理IPアドレスを削除し、トランザクションをコミッ トします。

```
UCS-A# scope server 1
UCS-A /server # scope cimc
UCS-A /server/cimc # delete ext-static-ip
UCS-A /server/cimc* # commit-buffer
UCS-A /server/cimc/ #
次の例は、ラック サーバ 1 のスタティック管理 IPv6 アドレスを削除し、トランザクションをコ
ミットします。
```
UCS-A# **scope server 1** UCS-A /server # **scope cimc** UCS-A /server/cimc # **delete ext-static-ip6** UCS-A /server/cimc\* # **commit-buffer** UCS-A /server/cimc/ #

# <span id="page-6-0"></span>サービス プロファイルまたはサービス プロファイル テ ンプレートでの管理 **IP** アドレスの設定

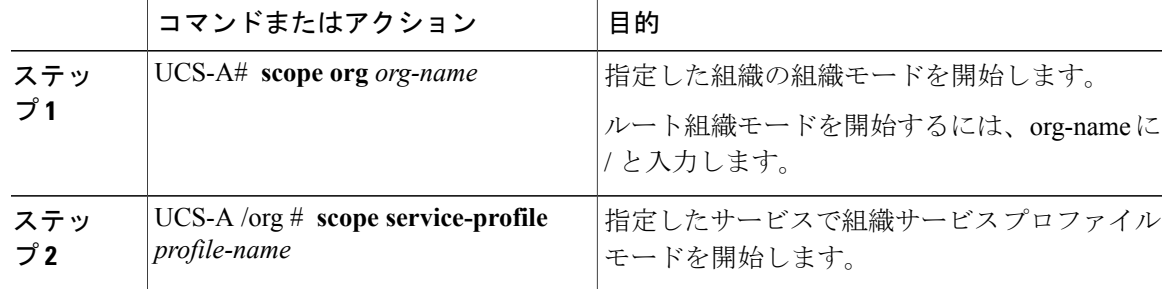

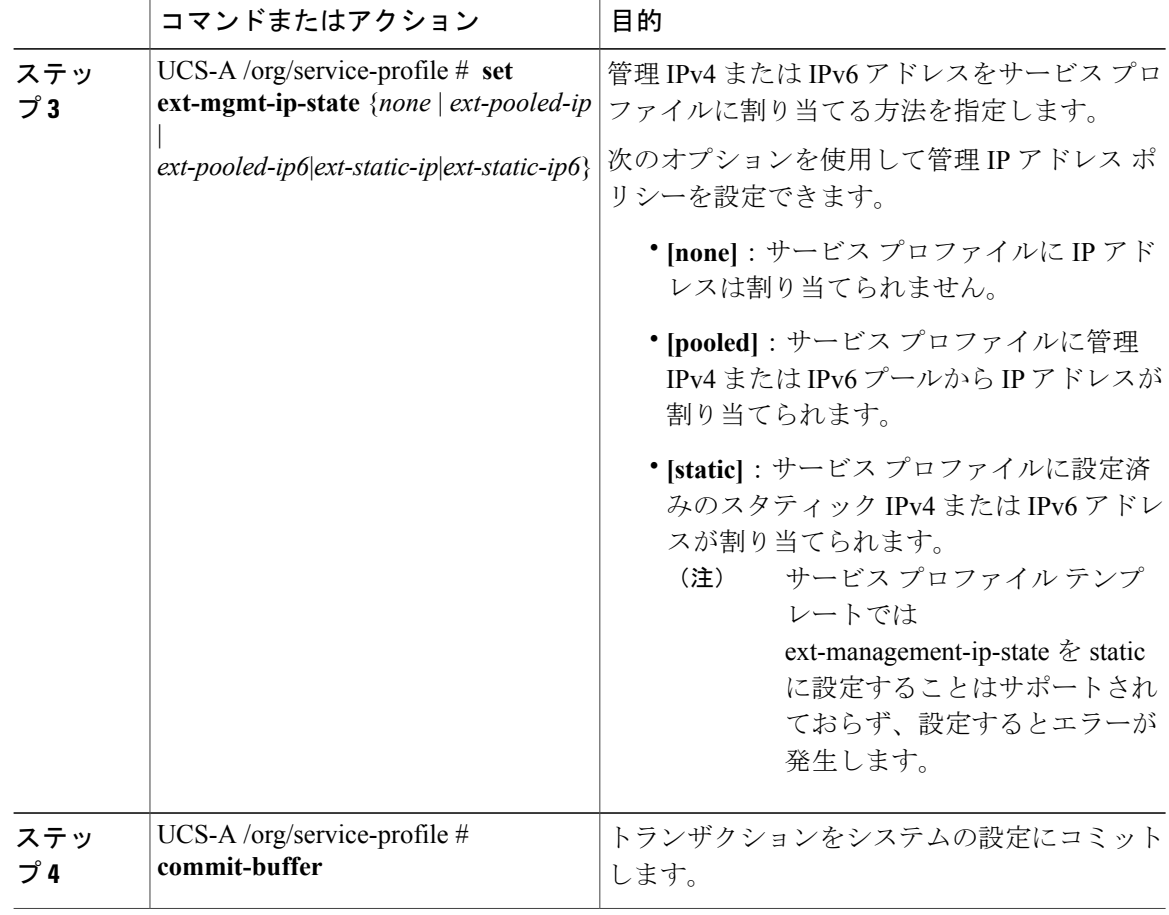

次に、accounting というサービス プロファイルの管理 IP アドレス ポリシーを static IPv4 に設定 し、トランザクションをコミットする例を示します。

UCS-A# **scope org /** UCS-A /org # **scope service-profile accounting** UCS-A /org/service-profile # **set ext-mgmt-ip-state ext-static-ip** UCS-A /org/service-profile\* # **commit-buffer** UCS-A /org/service-profile #

### 次の作業

管理 IP アドレスを static に設定する場合、スタティック IP アドレスを使用するようにサーバを設 定します。

## <span id="page-8-0"></span>管理 **IP** プールの設定

### 管理 **IP** プール

デフォルトの管理 IP プール ext-mgmt は、外部の IPv4 および IPv6 アドレスの集合です。 Cisco UCS Manager は、サーバの CIMC で終端する外部アクセスのために、管理 IP プールに IP アドレ スの各ブロックを予約しています。

個別のアウトオブバンド IPv4 アドレス プール、およびインバンド IPv4 または IPv6 アドレス プー ルを設定できます。 IPv4 と IPv6 アドレス ブロックの両方を含むインバンド プールを設定できま す。

 $\mathcal{Q}$ 

サーバ CIMC に IPv4 アドレスのみを含む IP プールをインバンド IPv6 ポリシーとして割り当 てたり、IPv6 アドレスのみ含む IP プールをインバンド IPv4 ポリシーとして割り当てることを 回避するために、それぞれが IPv4 または IPv6 アドレスのみを持つ個別のインバンド アドレス プールを設定することを推奨します。

管理 IP プールの IP アドレスを使用するようにサービス プロファイルとサービス プロファイル テ ンプレートを設定できます。管理IPプールを使用するようサーバを設定することはできません。

管理 IP プール内のすべての IP アドレスは、同じ IPv4 サブネットに含まれるか、ファブリック イ ンターコネクトの IPアドレスと同じ IPv6 ネットワーク プレフィックスが付けられている必要が あります。

(注)

サーバまたはサービス プロファイルのスタティック IP アドレスとして割り当てられている IP アドレスが、管理 IP プールに含まれていてはなりません。

### 管理 **IP** プールの **IP** アドレス ブロックの設定

サーバまたはサービス プロファイルのスタティック IP アドレスとして割り当てられている IP ア ドレスが、管理 IP プールに含まれていてはなりません。

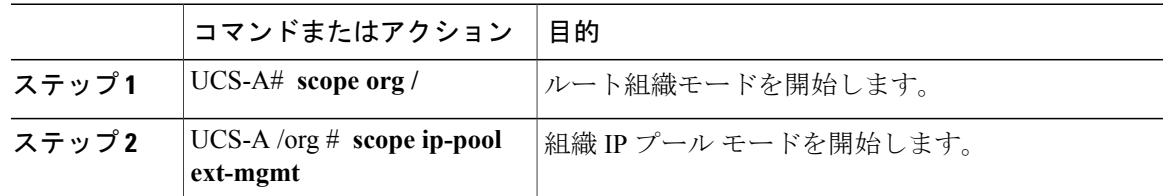

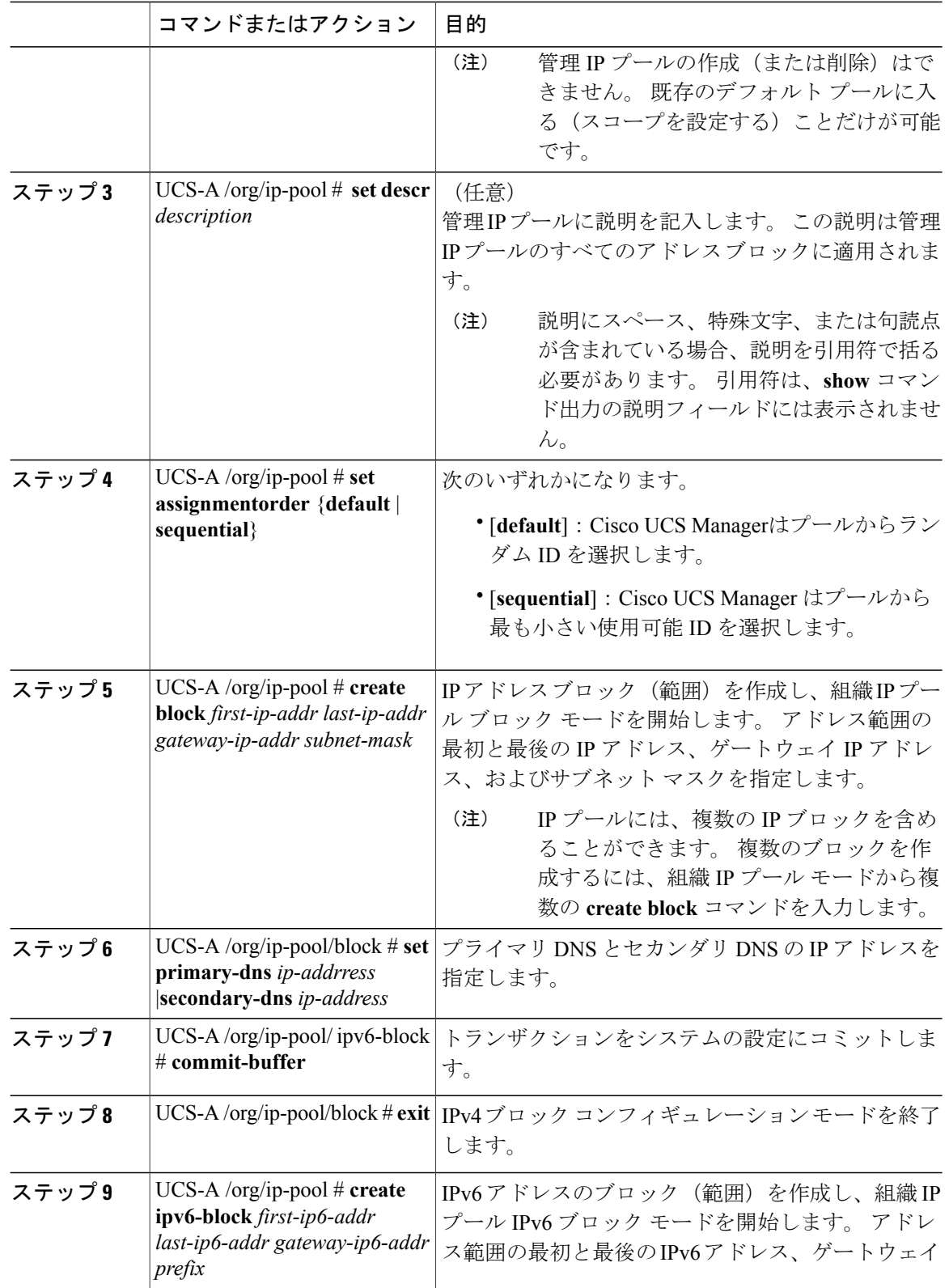

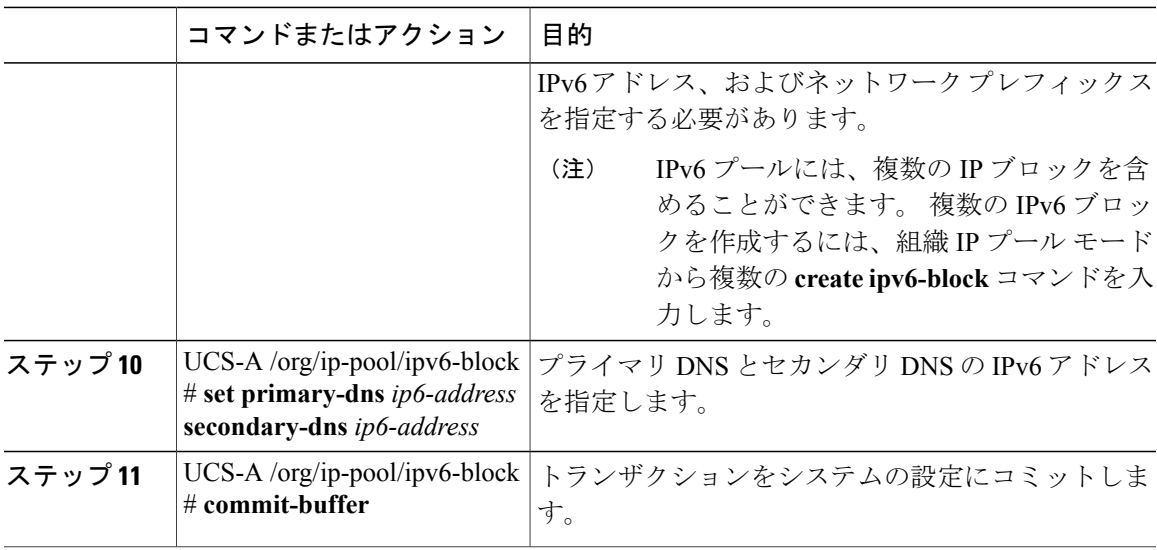

次の例では、管理 IP プールの IPv4 アドレス ブロックを設定し、プライマリおよびセカンダリ IPv4アドレスを指定し、IPv6ブロックを作成し、プライマリおよびセカンダリIPv6アドレスを指 定し、トランザクションをコミットします。

```
UCS-A# scope org /
```

```
UCS-A /org # scope ip-pool ext-mgmt-ip
UCS-A /org/ip-pool* # set descr "This is a management ip pool example."
UCS-A /org/ip-pool* # create block 192.168.100.1 192.168.100.200 192.168.100.10 255.255.255.0
UCS-A /org/ip-pool/block* # set primary-dns 192.168.100.1 secondary-dns 192.168.100.20
UCS-A /org/ip-pool/block* commit-buffer
UCS-A /org/ip-pool/block exit
UCS-A /org/ip-pool* # create ipv6-block 2001:888::10 2001:888::100 2001:888::1 64
UCS-A /org/ip-pool/ipv6- block* set primary-dns 2001:888::11 secondary-dns 2001:888::12
UCS-A /org/ip-pool/ipv6- block* commit-buffer
UCS-A /org/ip-pool/ipv6- block #UCS-A /org/ip-pool/block* # commit-buffer
UCS-A /org/ip-pool/block #
次の例では、管理 IP プールの IPv6 アドレス ブロックを設定し、トランザクションをコミットす
る例を示します。
UCS-A# scope org /
UCS-A /org #scope ip-pool ext-mgmt-ip
```

```
UCS-A /org/ip-pool* # set descr "This is a management IPv6 pool example."
UCS-A /org/ip-pool* # create ipv6-block 2001:888::10 2001:888::100 2001:888::1 64
UCS-A /org/ip-pool/ipv6-block* # commit-buffer
UCS-A /org/ip-pool/ipv6-block* #
```
### 次の作業

1 つ以上のサービス プロファイルまたはサービス プロファイル テンプレートを設定し、管理 IP プールから CIMC IP アドレスを取得します。

## 管理 **IP** プールからの **IP** アドレス ブロックの削除

#### 手順

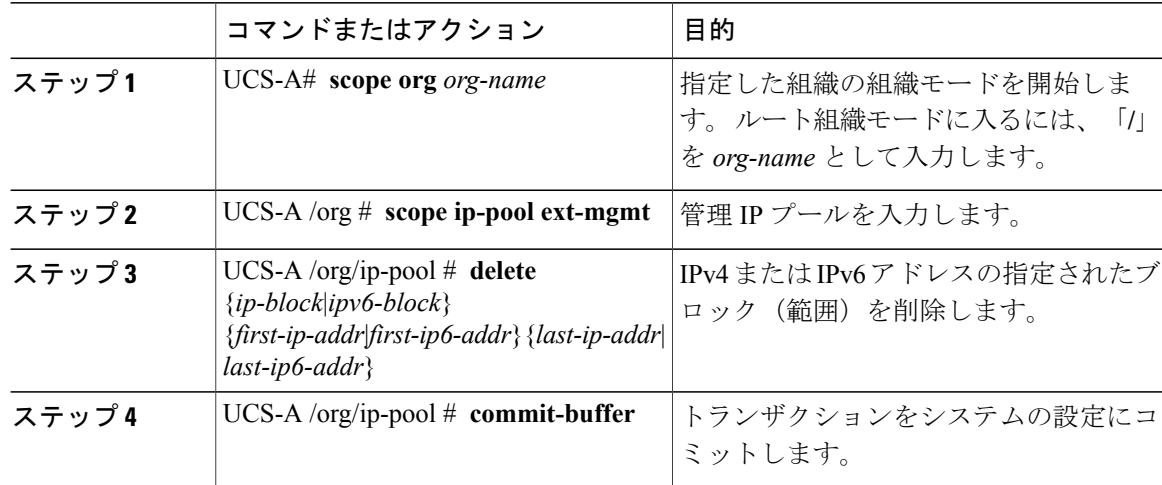

次に、管理 IP プールから IP アドレス ブロックを削除し、トランザクションをコミットする例を 示します。

UCS-A# **scope org /** UCS-A /org # **scope ip-pool ext-mgmt** UCS-A /org/ip-pool # **delete block 192.168.100.1 192.168.100.200** UCS-A /org/ip-pool\* # **commit-buffer** UCS-A /org/ip-pool # 次に、管理 IP プールから IPv6 アドレス ブロックを削除し、トランザクションをコミットする例 を示します。

UCS-A# **scope org /** UCS-A /org # **scope ip-pool pool4** UCS-A /org/ip-pool # **delete ipv6-block 2001::1 2001::10** UCS-A /org/ip-pool\* # **commit-buffer** UCS-A /org/ip-pool #